# Récupérer l'interface manquante à partir du mode d'économie d'énergie

# Table des matières

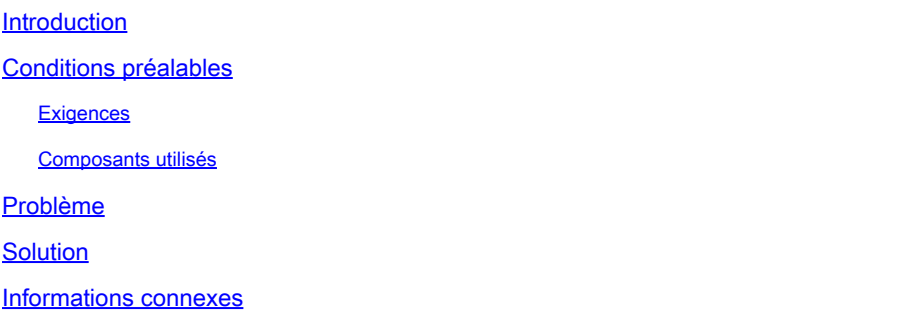

### Introduction

Ce document décrit comment activer l'interface à partir du mode d'économie d'énergie sur la carte de ligne ASR 9000 A99-32X100GE-X-SE.

# Conditions préalables

#### **Exigences**

Cisco vous recommande de prendre connaissance des rubriques suivantes :

- Optimisation de la consommation électrique sur la carte de ligne ASR 9000
- Configuration du mode économie d'énergie sur la carte de ligne ASR 9000

#### Composants utilisés

Les informations contenues dans ce document sont basées sur les versions de matériel et de logiciel suivantes :

- Carte de ligne du routeur ASR9000 A99-32X100GE-X-SE
- Cisco IOS® XR version 7.7.X ou antérieure

The information in this document was created from the devices in a specific lab environment. All of the devices used in this document started with a cleared (default) configuration. Si votre réseau est en ligne, assurez-vous de bien comprendre l'incidence possible des commandes.

# Problème

Lorsque vous supprimez la configuration du mode d'économie d'énergie d'une tranche sur la carte de ligne A99-32X100GE-X-SE, contrairement aux autres types de cartes de ligne, la ou les

interfaces physiques et la ou les optiques correspondantes peuvent s'arrêter, quelle que soit la connexion de couche 1.

Les messages Syslog correspondants sont similaires à :

### RP/0/RP0/CPU0:May 31 10:00:41.518 CEST: psm[451]: %PLATFORM-APM-6-INFO :

LC/0/1/CPU0:May 31 10:00:55.041 CEST: ifmgr[297]: %PKT\_INFRA-LINK-5-CHANGED : Interface Optics0/1/0/12, changed state to Down LC/0/1/CPU0:May 31 10:00:57.025 CEST: ifmgr[297]: %PKT\_INFRA-LINK-5-CHANGED : Interface HundredGigE0/1/0/12, changed state to Administ

Si vous vérifiez l'état du port via la commande show controllers np all loc 0/1/CPU0, la tranche ou le processeur réseau (NP) est manquant.

#### Node: 0/1/CPU0:

----------------------------------------------------------------

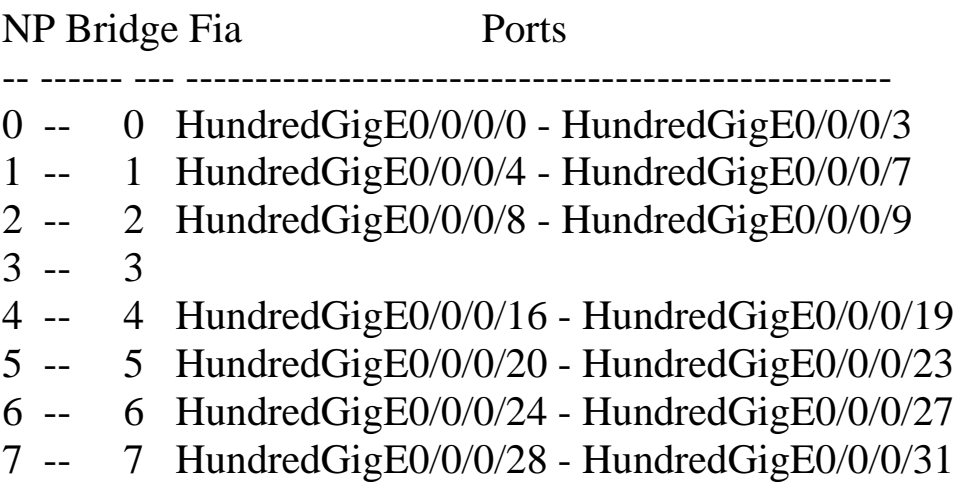

### Solution

Le rechargement de la carte de ligne peut récupérer la ou les interfaces sur cette tranche ou NP dans de telles situations.

Dans la version ultérieure avec le correctif de l'ID de bogue Cisco [CSCwb93350](https://tools.cisco.com/bugsearch/bug/CSCwb93350), le rechargement de la carte de ligne n'est plus nécessaire.

### Informations connexes

• [ASR 9000 Optimiser la consommation électrique](https://xrdocs.io/asr9k/blogs/2018-09-06-power/)

- [Référence de configuration du mode d'économie d'énergie ASR 9000](/content/en/us/td/docs/routers/asr9000/software/asr9k-r7-7/system-management/configuration/guide/b-system-management-cg-asr9000-77x/managing-router-hw.html#id_119315)
- [Économies d'énergie et d'argent avec ASR 9000 Advanced Power Management \(APM\)](https://www.youtube.com/watch?v=8YJGgf0ezkU)
- [Assistance technique et téléchargements Cisco](https://www.cisco.com/c/fr_ca/support/index.html?referring_site=bodynav)

#### À propos de cette traduction

Cisco a traduit ce document en traduction automatisée vérifiée par une personne dans le cadre d'un service mondial permettant à nos utilisateurs d'obtenir le contenu d'assistance dans leur propre langue.

Il convient cependant de noter que même la meilleure traduction automatisée ne sera pas aussi précise que celle fournie par un traducteur professionnel.